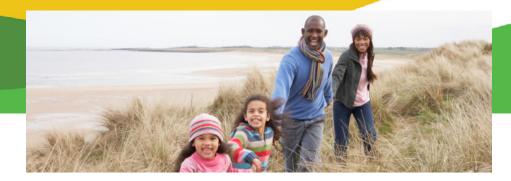

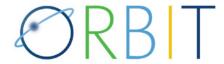

# The Personal Retirement Information Resource for Active Members

ORBIT provides you with secure access to your personal retirement account information 24 hours a day, seven days a week.

### What You Can Do With ORBIT

- View your creditable service history and contributions.
- Download personalized transaction forms.
- View your Annual Benefits Statements.
- View your beneficiary designations. For members with less than 10 years of service, add or edit your beneficiaries.
- Add or update your contact phone numbers and e-mail address.
- Access estimate calculators for service purchase, retirement benefit, or the NC 401(k)/NC 457 Plan Transfer Benefit.

### How to Access and Register in ORBIT

• Go to www.MyNCRetirement.com and click on the "ORBIT" image.

## If You Currently Have an ORBIT Account:

- 1. Login with that user name and password.
- 2. On the next screen answer your *current security question*, enter your email address, and set up three new security questions. Click **Next**.
- 3. After you click **Next**, you will receive an email with a security code you must enter on the **Security Code** screen to verify your identity.
- 4. Once you have entered the security code, you will be allowed to continue in ORBIT.

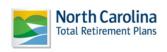

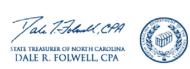

If You Do Not Currently Have an ORBIT Account:

- 1. Click on Register.
- 2. Enter your Social Security number, date of birth and click **Next**.
- 3. Enter your ZIP code and click **Next**.
- 4. Enter a username and password, and provide your email address. Select three security questions, provide the answers and click **Next**.
- You will receive an email with a security code you must enter on the Security Code screen to verify your identity.
- 6. After you have entered the security code, you will be allowed to login with the username and password you selected in Step 4.

### Want to Estimate Your Own Retirement Benefit?

- 1. After logging into ORBIT, click on Create Custom Benefit Estimate.
- 2. Enter your termination and retirement dates. Please note: Service Status is a required field. Enter the additional information requested.
- 3. You will need to enter a beneficiary name and date of birth, even if you are interested only in the maximum allowance. It is used for the benefit calculation.
- 4. Click on Calculate.

STAY CONNECTED!

MyNCRetirement.com Facebook.com/MyNCRetirement

NC Ret.Systems Division • NC 401(k)/NC 457 Plans • and NC 403(b) Program

- 877-NC SECURE
- 866-NC PLANS